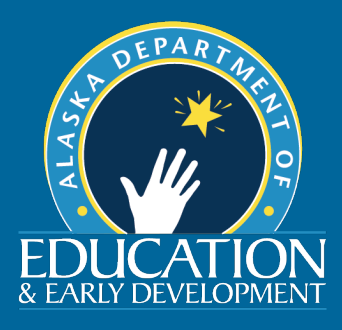

## **Viewing Alaska School Districts' ARP Plans in GMS**

## **Search for Funding Applications by Grant**

The American Rescue Plan (ARP) Act was signed into law on March 11, 2021. The ARP Act provides an additional \$122 billion for the Elementary and Secondary School Emergency Relief Fund (ESSER III Fund) to help school districts meet a wide range of needs arising from the Coronavirus pandemic, including reopening schools safely, sustaining their safe operation, and addressing students' social, emotional, mental health, and academic needs resulting from the pandemic. School districts were required to create a publicly visible ARP plan that included a description of how the funds will be spent and how the public was involved in the process. Please follow the directions below to find and view a school district's ARP plan.

- Step 1: Go to the Grants Management System (https://gms.education.alaska.gov/).
- Step 2: On the left-hand side of the screen, find the blue navigation bar. Hover over **Search** to show additional options. Click on **Grants**.

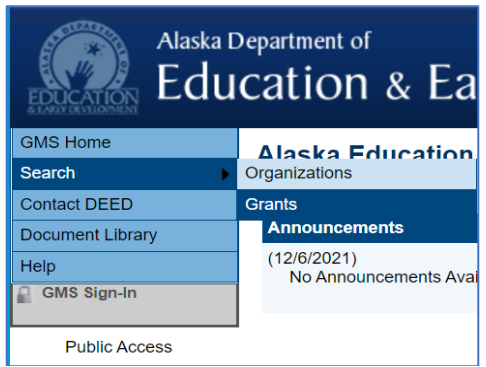

Step 3: **2022** should be the default selection in the **Fiscal Year** drop down. Select **COVID Relief** as **the Funding Application**.

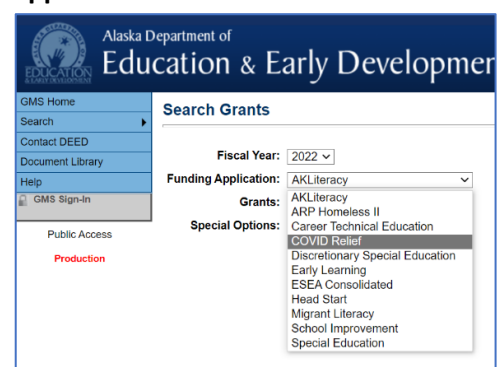

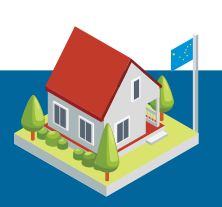

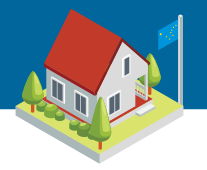

Step 4: Select **ARP Act: ESSER III** in the **Grants** dropdown.

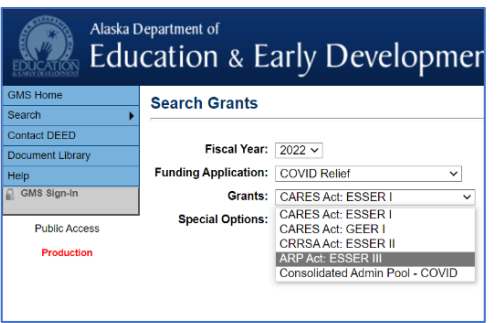

- Step 5: Click **Search**. The districts that meet the search criteria will populate below the search fields. Please note, only applications that have been formally approved by the Alaska Department of Education & Early Development (DEED) will populate.
- Step 6: Click on the name of the school district you wish to view.
- Step 7: Hover on the blue **Go To** button. Scroll to **ARP Act: ESSER III** and hover. Click on **Program Details** to view the district's ARP plan. Please do not use your browser's back button. Please use the Go To bar to navigate to another section of the application.

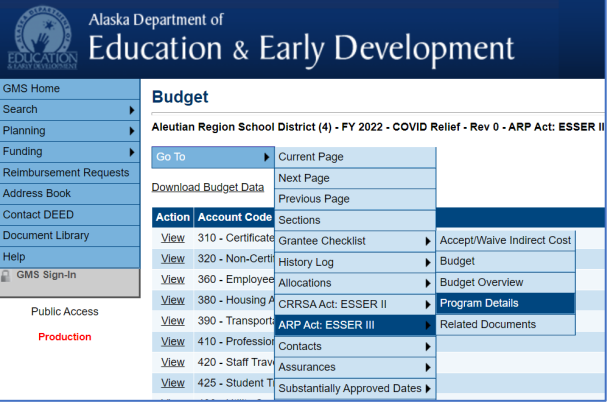

Step 8: To view the district's budget, hover on the blue **Go To** button. Hover on **ARP Act: ESSER III** and then click on **Budget**. Please note that only approved activities for the current fiscal year are displayed. If you'd like to view budgets from a prior fiscal year, please restart your search and select 2020 or 2021 from the Fiscal Year drop down and then look for CARES or CRRSA applications.

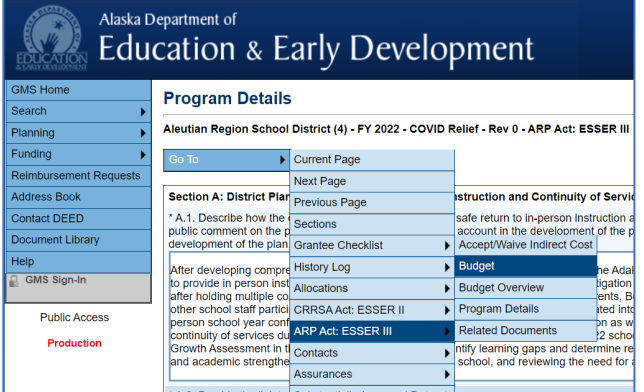

If you have any questions, please reach out directly to the school district or to DEED at DEED.CARES@Alaska.gov

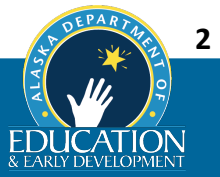